# 10.6.1.0 CBW تباثلا جمانربلا ثيدحت تازيملل ةطيسب تارييغت  $\overline{\phantom{a}}$

# فدهل]

رادصإ عم يتأت يتلا ةيوناثلا تازيملا تارييغت ضعب ةلاقملا هذه حرشتس .(CBW (Wireless Business Cisco ةكبش ىلع 10.6.1.0 تباثلا جمانربلا

جماربلا رادصإ | قيبطتلل ةلباقلا ةزهجألا

- فد<u>حأليا لي زنت)</u> 10.6.1.0 | <u>(تانايبلا ةقرو)</u> Cisco Business Wireless 140AC •
- فد<u>حاليا لي زنت)</u> 10.6.1.0 | <u>(تانايبلا ةقرو)</u> Cisco Business Wireless 145AC •
- **فدح<u>أل الي زنت</u>) 10.6.1.0 | (<u>تانايبلا ةقرو)</u> Cisco Business Wireless 240AC**

# ةمدقملا

CBW ةكبش ةكبش ىلع ةتباثلا جماربلا نم رادصإ ثدحأ ليغشت مهملا نم ةتباثلا جماربلا ثدحأ ليزنتل هالعأ تاطابترالا قوف رقنا .امئاد كب ةصاخلا <u>تاداشرا ىلء لوصحلا يف بغرت تنك اذا رقن!</u> .كب ةصاخلا (APs) لوصول\ طاقنل .[تباثلا جمانربلل ثيدحت ءارجإ لوح ةوطخب ةوطخ](/content/en/us/support/docs/smb/wireless/CB-Wireless-Mesh/2063-Upgrade-software-of-CBW-access-point.html)

بجي يتلا تارييغتلا ضعب دجوت 10.6.1.0، تباثلا جمانربلا رادصإ نم اءدب .اهتظحالم

:ةيلاتلا ةيوناثلا تازيملا تارييغت ةلاقملا هذه لوانتت

- <u>ةعداخملI لوصولI طاقن ليطعت/نيكمت</u> •
- رو<u>جنب ثيدحت</u> •
- **ي**عامتجالI لوخدلI ليجست لصف •
- ناريجلل ةقشعملا ةكبشلا عسوم ةراشإ ةوق
- <u>لېمعلا فېضم مسا لقح</u> •
- CBW <u>ةزيء بلط</u> •

نم يأ قوف رقنلاب اهيلع فرعتلا كنكمي تازيملا يف ةريبك تارييغت كانه :هاندأ تاطابترالا

- <u>يصخشلا كرتشملا حاتفملل</u> •
- <u>[ةكبشلا رود ديدحت](/content/en/us/support/docs/smb/wireless/CB-Wireless-Mesh/kmgmt-3144-cbw-mesh-role-selection.html)</u> •
- <u>ةصصخملI ةداهشلI ليمحت</u> •
- <u>يداحألا ثبل| ىل| ددعتمل| ثبل|</u> •

ةيوناثلا تازيملا تاثيدحت I

ةعداخملI (AP) لوصولI طاقن فاشتكا

لوصولا طاقن نع فشكلا نيكمت مت ،ةقباسلا ةتباثلا جماربلا تارادصإ يف 10.6.1.0 رادصإلا ىلإ ةيقرتلا درجمب .هليطعت رذعتو ،يضارتفا لكشب ةعداخملا وأ ةعداخملا (AP (لوصولا ةطقن فشك نيكمت كنكمي ،تباثلا جمانربلا نم ةكبشلا تاعسوم كلذ يف امب ،لوصولا ةطقن ساسأ ىلع كلذ متيو .هليطعت (MEs).

## 1 ةوطخلا

.**لوصول| طاقن < ةيكلسالل| ت|دادعإل|** ىل| لقتن| ،رايخل| اذه ىلإ لوصولل

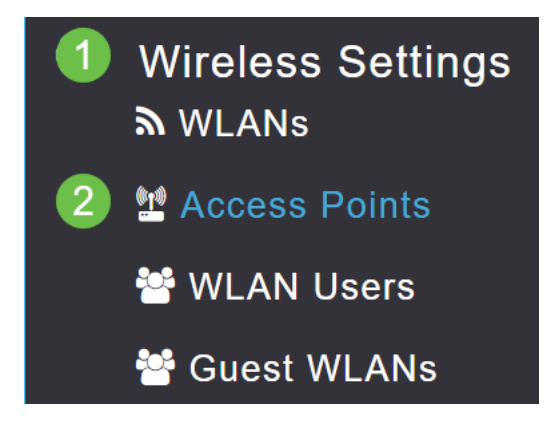

## 2 ةوطخلا

.لكشي نأ ديرت تنأ ME وأ **edit** icon next of the AP **ل**ا تقطقط

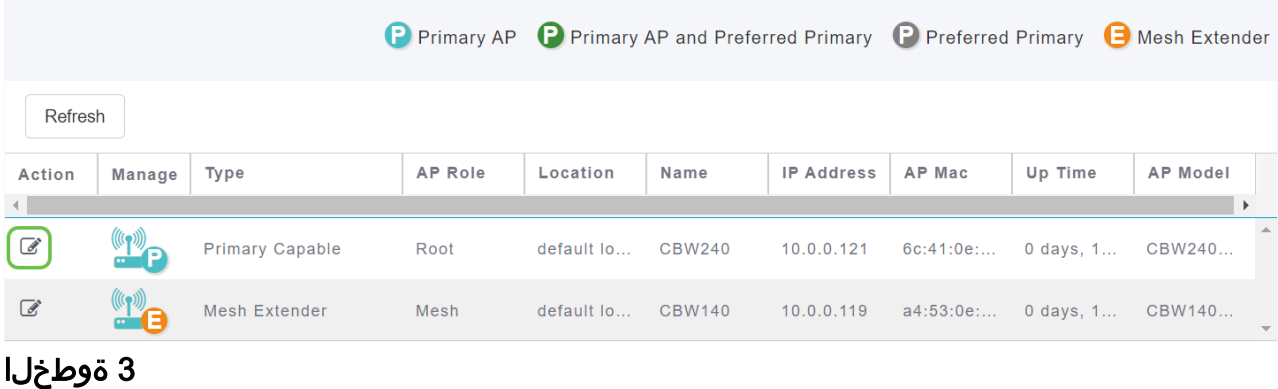

.ماع بيوبتلا ةمالع حتف عم قثبنم راطإ رهظيس

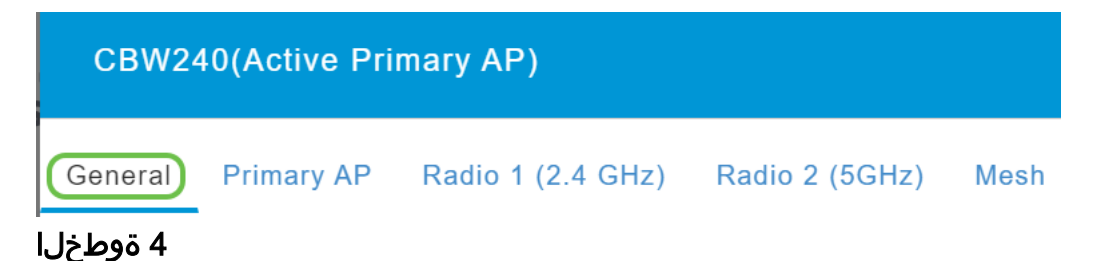

وأ هليغشت فاقيإل ليدبتلاب مقو *عداخملا فشكلا* ىلإ لفسأل ريرمتلاب مق .هليغشت

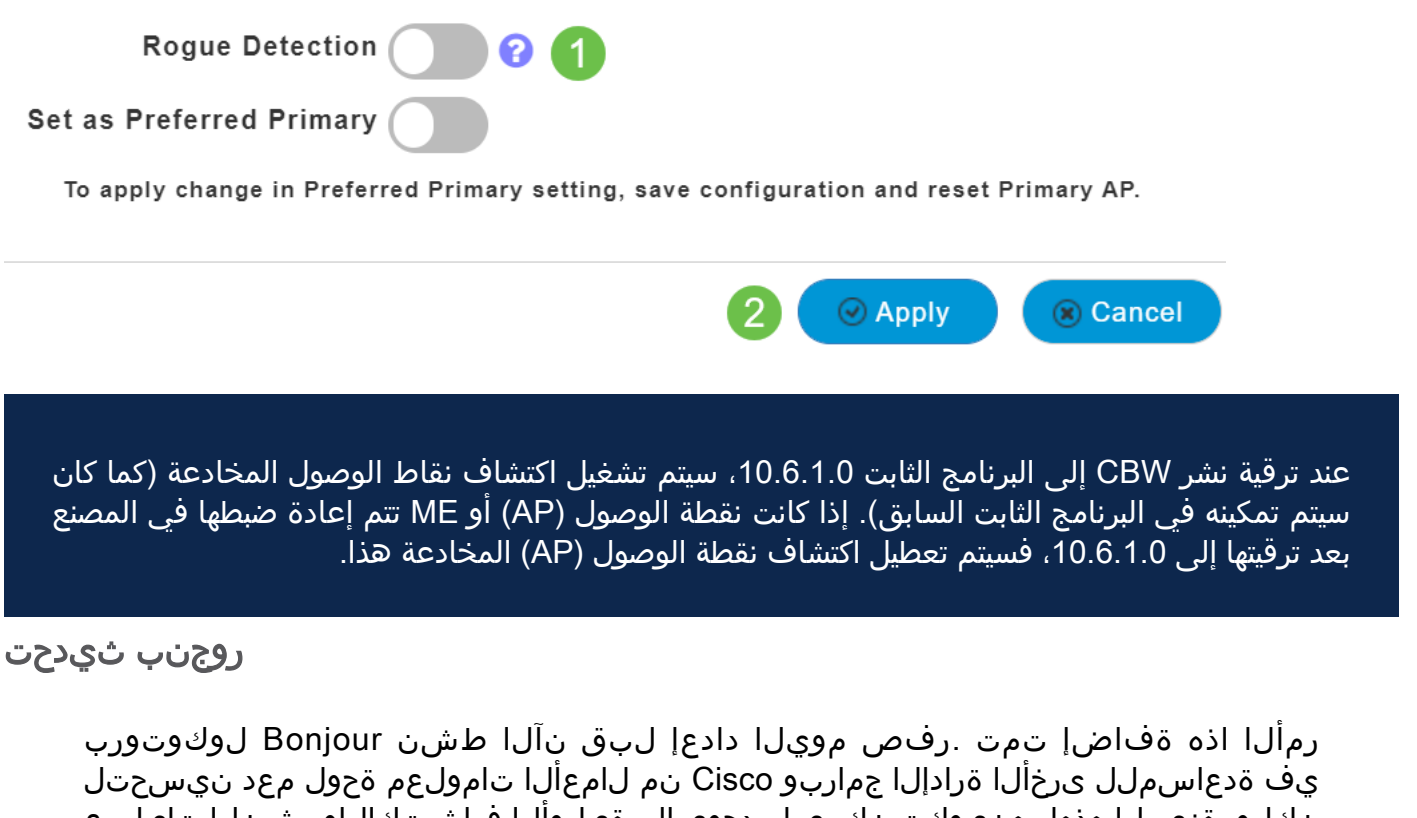

نكلو ،ةزيملا هذهل هنيوكت نكمي ام دجوي ال .ةيلوأل| فاشتكال|و رشنل| تايلمع .هاندأ ةجردملا ةليلقلا تاوطخلا عبتا ،اهرييغت وأ ةلاحلا ضرعل

#### 1 ةوطخلا

.CBW ل ةيساسألا لوصولا ةطقنل بيو مدختسم ةهجاو ىلإ لوخدلا ليجستب مق ةهجاو نم ىنمىلا ةيولعلا ةيوازلا يف **ةحتافلا ءارضخلا مەسأل**ا قوف رقنا .*ءاربخلا ضرع* ل|خدإل (UI) بيول| مدختسم

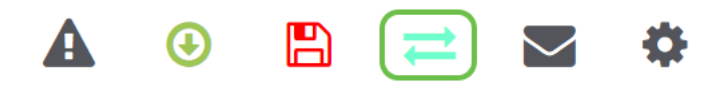

#### 2 ةوطخلا

.DNS > تامدخلا ىلإ لقتنا

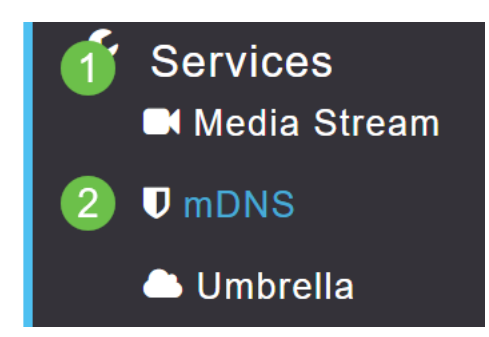

#### 3 ةوطخلا

.Bonjour نالعإ فاقيإ وأ ليغشت كنكمي انه

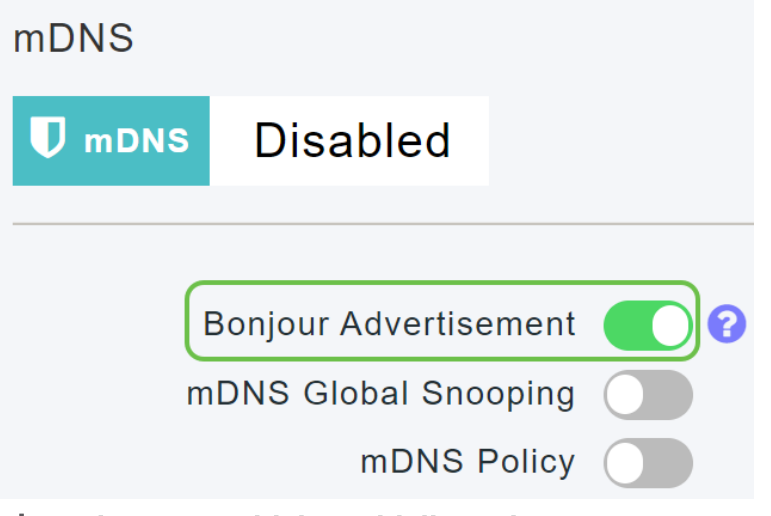

يءامتجالI لوخدلI ليجست لصف

ديدحت نآلا ةيعامتجالا تالجسلا مدختست يتلا فويضلا تاكبشل نكمي رادصإلI نم اءدب .ةبولطملI ةيعامتجالI طئاسولI ىلإ لوخدلI ليجست ةقداصم Facebook ةقداصم نيكمت كنكمي ،امدق يضملاو تباثلا جمانربلا نم 10.6.1.0 .امهيلك وأ طقف Google ةقداصم وأ طقف

# 1 ةوطخلا

.WLAN تاكبش < ةيكلساللا تادادعإلا ىلإ لقتنا

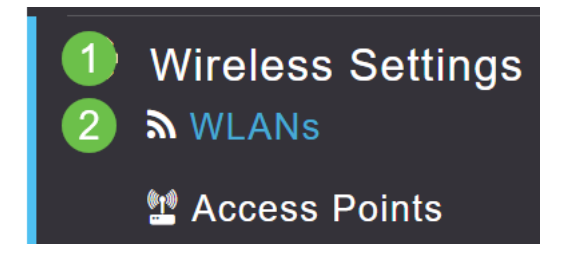

# 2 ةوطخلا

يكل (WLAN) ةيكلساللاا ةيلحملا ةكبشلل ةرواجملا **ريرحتلI ةنوقيأ** قوف رقنا .اهنيوكت متي

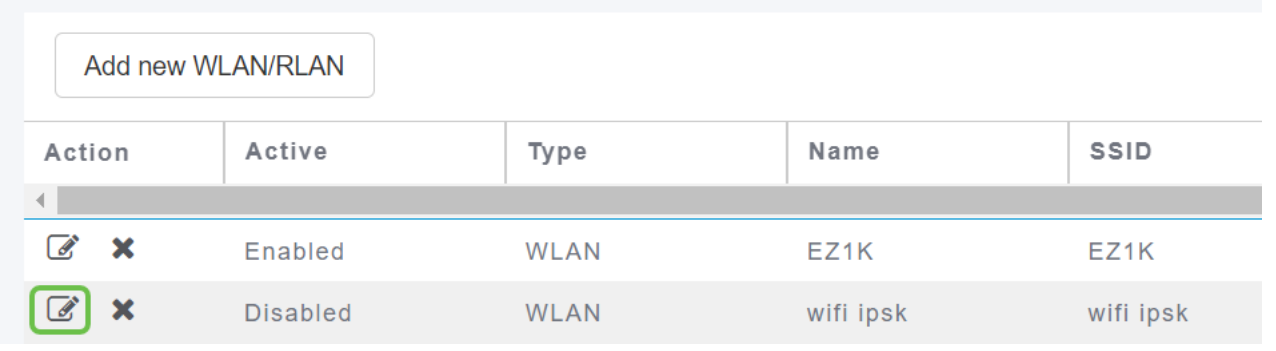

#### 3 ةوطخلا

ددح مث فـيضلا ةكبش نيكمتب مق .WLAN **ةكبش نامأ** بيوبتلا ةمالع ىلع رقنا مدختسأ ،اريخأ .لوصولI عونل ةلدسنملI ةمئاقلI نم **يعامتجالI لوخدلI ليجست** .ةبغرلا بسح ةيعامتجالا لوخدلا ليءست تايلمع ليطعت وأ نيك متل ريظانملا

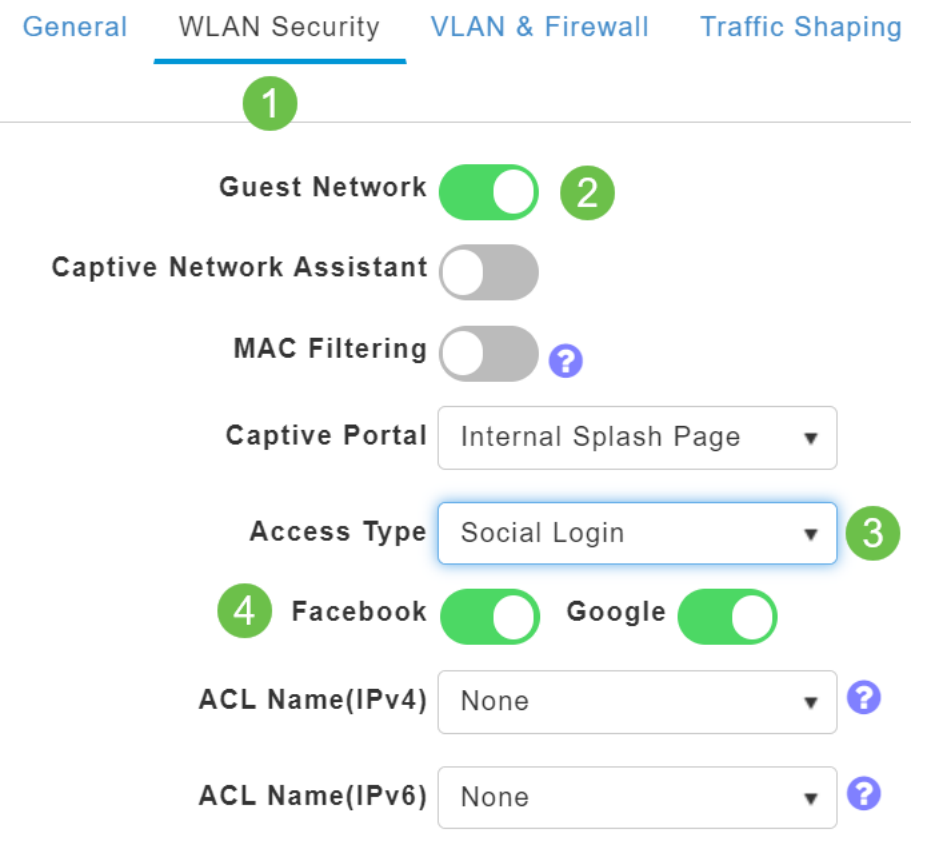

ناريجلل ةقشعملا ةكبشلا عسوم ةراشإ ةوق I

صئاصخ نآلا ضرعت ،طيطختلاو لاطعألا زواجتو عضولا نيسحت يف ةدعاسملل ىلإ ةراشإلا ةبسنو ةكبش عسوم لك ىلإ لوصو طاقن ثالث برقأ ةكبشلا عسوم .مهب ةصاخلا ءاضوضلا

## 1 ةوطخلا

.**لوصول| طاقن < ةكبشل| صخلم** ددح ،ةبقارمل| تحت

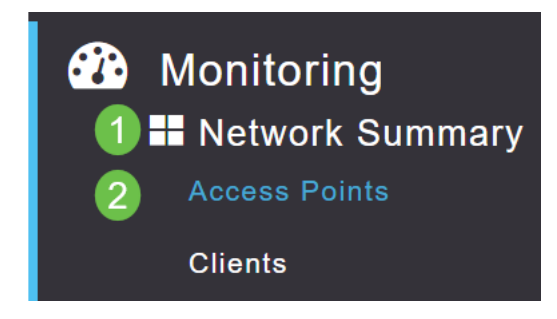

#### 2 ةوطخلا

.لوصو ةطقن ىلع رقنا

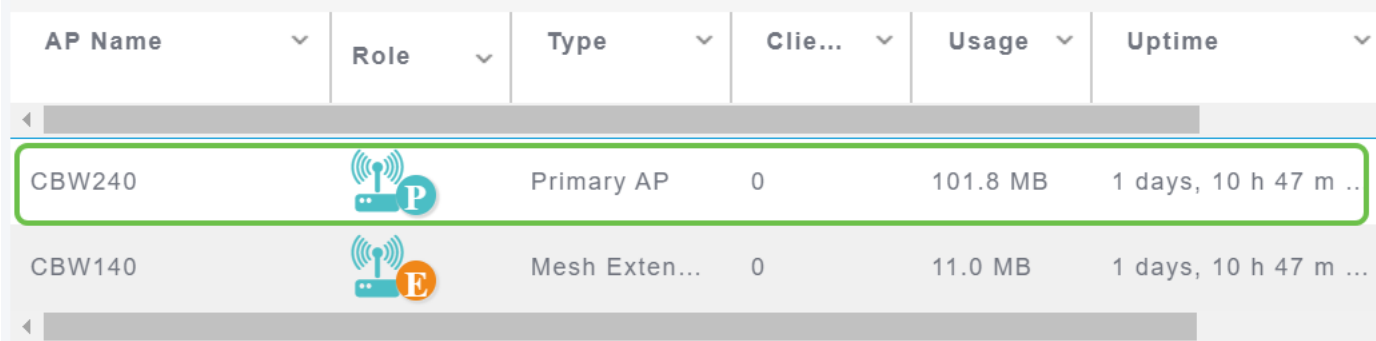

## 3 ةوطخلا

عسوم لك ىلإ برقأ (AP) لوصو طاقن ةثالث ةيؤر كنكمي ثيح ديدج ةذفان حتفي .اهب ةصاخلا ءاضوضلا ىلإ ةراشإلا ةبسنو ةكبش

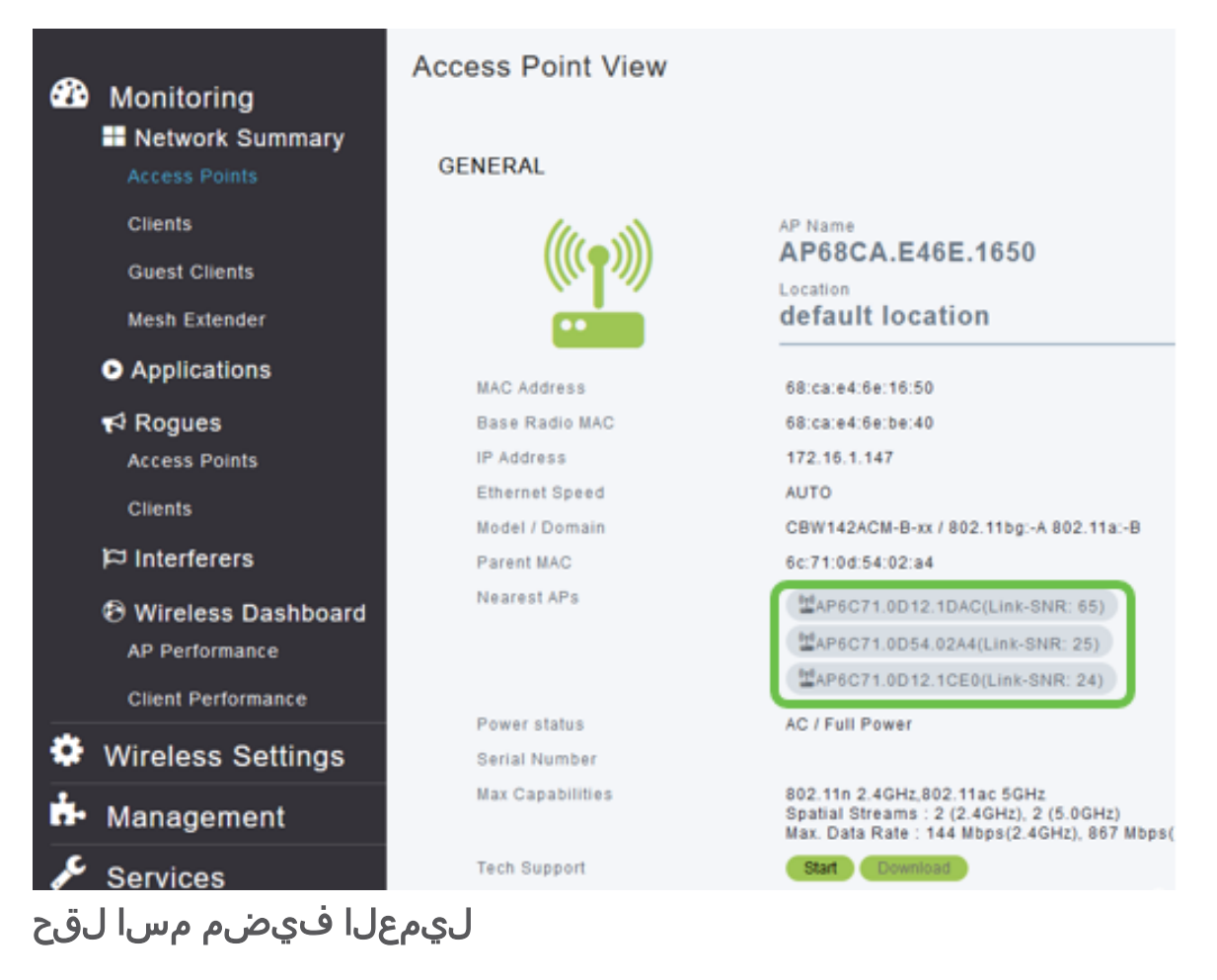

.ةلوهس رثكأ نآلا فيضملا مسا ضرع حبصأ

# 1 ةوطخلا

.**ءالمعلا < ةكبشلا صخلم** ىلإ ليقتنا ،ةبقارملا تحت

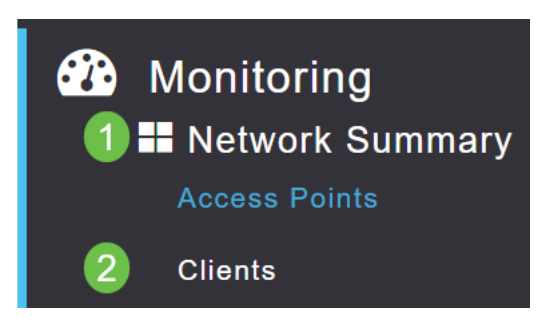

## 2 ةوطخلا

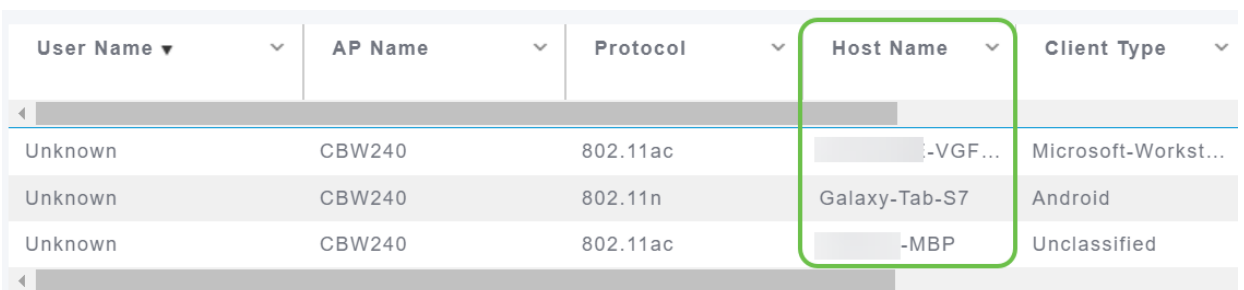

.ةحفصلا هذه ىلع *فيضملا مسا* ضرع متي

# CBW ةزيم بلط

كتصرف يه اه ؟Cisco Business Wireless ل ةزيم ةفاضإ ةيناكمإ يف بغرت تنك له !ةينمألا هذه ققحتل

## 1 ةوطخلا

ديرب ةنوقيأ كانه ،بيولا مدختسم ةهجاو نم ىنميلا ةيولعلا ةيوازلا يف .ةديدج تازيم تابلط وأ تاظحالملا لاسرإل مدختست

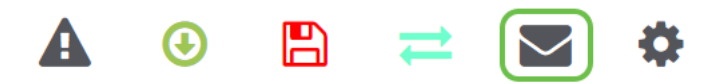

#### 2 ةوطخلا

طقف تازيملا تابلطل كلذ نأ ةقثبنم ةلاسر ركذت ،ديربلا زمر قوف رقنلا دنع ينورتكلإ ديرب بJاق ءاشنإ متيس ،**قفاوم** رزلI قوف رقنJJ دنع .معدلل سيلو .يلحملا ينورتكلإلا ديربلا ليمع مادختساب

This is for feature request not for support

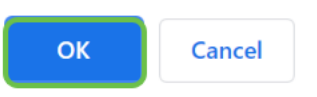

#### 3 ةوطخلا

ديربلا لاسرإو CBW ىلإ اهتفاضإ يف بغرت يتلا ةزيملا ءلم ىوس كيلع ام !انيلإ ينورتكلإلا

To: CiscoBusinessWireless@cisco.com;

**CBW Feature Request** 

This is for feature request not for support

Timestamp: Tue Aug 24 09:54:02 2021 Software release: 10.0.252.41 Primary AP PID: CBW240AC-B Number of APs: 2 Number of WLANs: 3 2.4GHz active clients: 0 5GHz active clients: 5 Uptime: 1 day, 11 hours, 48 minutes Sent from Mail for Windows

## رارقلا

ىلإ ةيقرتلا دنع اهذيفنت متي يتلا ةيوناثلا تازيملا تارييغت ضعب هذه .ثدحألا تارادصإلاو تباثلا جمانربلا نم 10.6.1.0 رادصإلا

ةمجرتلا هذه لوح

ةي الآلال تاين تان تان تان ان الماساب دنت الأمانية عام الثانية التالية تم ملابات أولان أعيمته من معت $\cup$  معدد عامل من من ميدة تاريما $\cup$ والم ميدين في عيمرية أن على مي امك ققيقا الأفال المعان المعالم في الأقال في الأفاق التي توكير المالم الما Cisco يلخت .فرتحم مجرتم اهمدقي يتلا ةيفارتحالا ةمجرتلا عم لاحلا وه ىل| اًمئاد عوجرلاب يصوُتو تامجرتلl مذه ققد نع امتيلوئسم Systems ارامستناه انالانهاني إنهاني للسابلة طربة متوقيا.